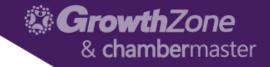

| List View Month View                                                                         | Meeting Propos | sals Calendars Tasks                                                                            |            |                                                                                       |          |
|----------------------------------------------------------------------------------------------|----------------|-------------------------------------------------------------------------------------------------|------------|---------------------------------------------------------------------------------------|----------|
| Search                                                                                       | Future         | ✓ Customize Re                                                                                  | Future Eve | ents 🗙 [Clear All]                                                                    |          |
| <u>Wine Tasting for a Cause</u><br>By: Marcy Weaver<br>Registered: 0<br>Sponsorships Sold: 0 | 4/1/2017       | <mark>2017 June Annual Conf</mark><br>By: Marcy Weaver<br>Registered: 0<br>Sponsorships Sold: 0 | 6/1/2017   | Health and Wellness Fair<br>By: Marcy Weaver<br>Registered: 2<br>Sponsorships Sold: 1 | 9/30/201 |
| Annual Conference<br>By: Marcy Weaver<br>Registered: 2<br>Sponsorships Sold: 3               | 3/15/2018      | Pretty Good Golf Tourna<br>By: Marcy Weaver<br>Registered: 4<br>Sponsorships Sold: 1            | 9/9/2018   |                                                                                       |          |

### V10 – Events Management – The Basics

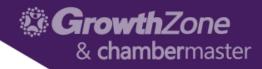

# Topics We will Cover

- Review Online Event Page and Registration
- Create Event
  - Backoffice Staff user
  - Info Hub user
- Attendee and Registrations Options
- Event Reports
- Optional Modules Expo, Sponsors

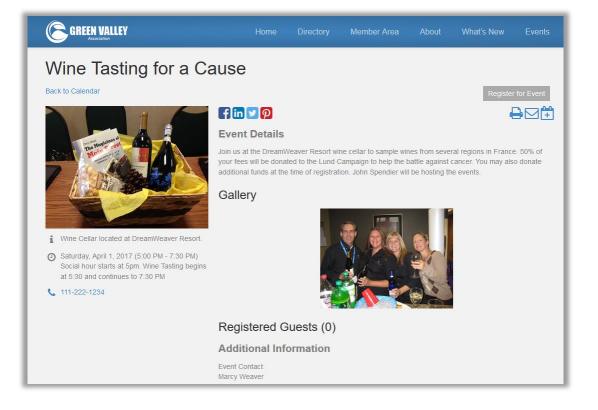

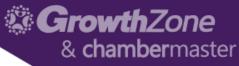

# Review Online Event page and Registration

- Ability to have multiple independent calendars that you can link to in menu
- Search options
  - Date
  - Event category
  - Key word
- Two views
  - List view
  - Date view
- Register or View buttons to Mozilla so that we can improve your experience

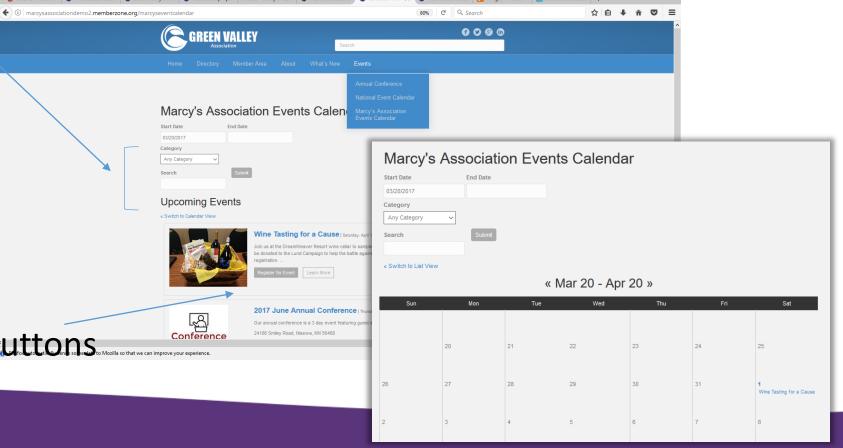

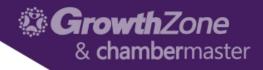

#### Registration Page Features

- Show map location (optional)
- Icons to print, email or add to calendar
- Share icons
- Upload photo gallery or video

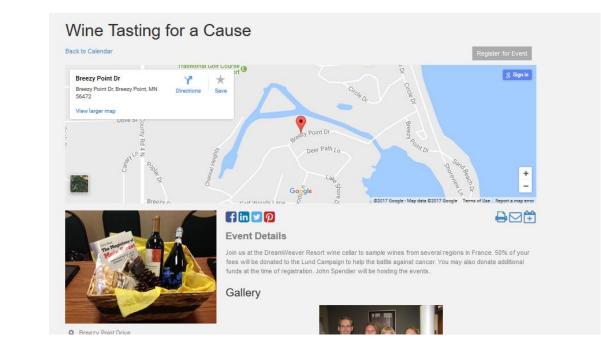

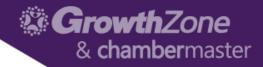

#### Event Registration Page – Step 1

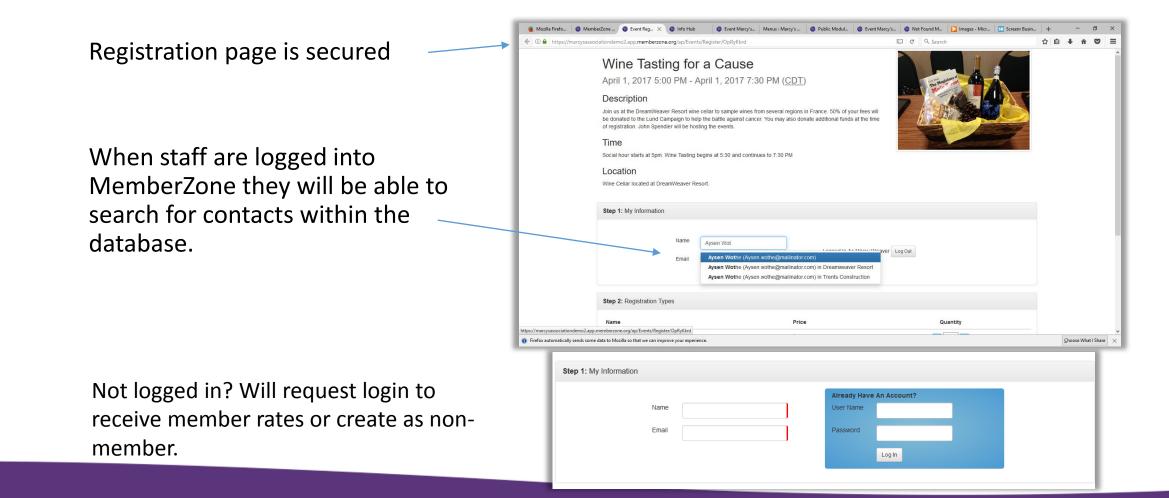

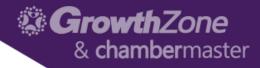

#### Event Registration Page – Step 2 - 3

Select Registration Types

- Option to show member options to non-members but disallow use

Add Attendee names

Enter Meal Choice (if applicable) Or add other custom questions

| Name             |                                 | Pric                    | e               | Quantity              |
|------------------|---------------------------------|-------------------------|-----------------|-----------------------|
| Faster Regist    | ration Fee - snack not included | \$25                    |                 | = 1 🛨                 |
| laster Regist    | ration with snack               | \$50                    |                 | 0 +                   |
| Table of 5 plu   | is snacks                       | \$25                    | 0               | <b>–</b> 0 <b>+</b>   |
| lotal vacant     | t spots per event: 50           |                         |                 |                       |
|                  |                                 |                         |                 |                       |
|                  | ndees                           |                         |                 |                       |
|                  |                                 |                         |                 |                       |
|                  |                                 | -<br>ee - snack not inc | cluded Attendee | S                     |
| Taste            | er Registration F               | ee - snack not inc      | cluded Attendee |                       |
| Taste<br>Attende | er Registration F               | Email Address           | cluded Attendee | S<br>Register me here |
| Taste<br>Attende | er Registration F               |                         |                 |                       |
|                  | er Registration F               | Email Address           | Company         |                       |

#### GrowthZone & chambermaster

# Event Registration Page – Step 4-5 (optional)

# Enter promo code

Make a donation to an active campaign (requires Fundraising module)

| Step 4: Enter Promo Code |         |  |
|--------------------------|---------|--|
| Promo Codes              |         |  |
|                          | Apply X |  |

#### Step 5: Donation/Contribution Opportunities

| Campaign Name                 | Item Description                 | Amount                     |
|-------------------------------|----------------------------------|----------------------------|
| General Unrestricted Campaign | Donations from Individuals       | Create or select an option |
| General Unrestricted Campaign | Donations from Individuals       | Create or select an option |
| Run to End Cancer             | Donation to Skin Cancer          | Create or select an option |
| Run to End Cancer             | Donation for Fundraiser          | Create or select an option |
| Run to End Cancer             | Donations from Individuals- test | Create or select an option |
| Toys For Tots                 | Donation to Toys for Tots        | Create or select an option |
| Toys For Tots                 | Donation for Kids                | Create or select an option |
|                               |                                  |                            |

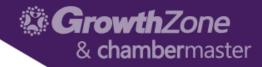

#### Event Registration Page – Step 6

Online payment processing (recommended) Optional "Pay by Invoice"

| Step 6: Payment Proce                | ssing                                 |  |
|--------------------------------------|---------------------------------------|--|
| Total Amount                         | 125.00 Pay by Invoice                 |  |
| Total Discount                       | 0.00                                  |  |
| Payment Amount                       | 125.00                                |  |
| Name on Card                         |                                       |  |
| E-mail Address                       | Aysen.wothe@mailinator.com            |  |
| Card Number                          |                                       |  |
| CVC                                  |                                       |  |
| Expiration                           | 3 _ / 2017 _                          |  |
| Address Line 1                       |                                       |  |
|                                      |                                       |  |
| Address Line 2                       |                                       |  |
| City                                 | State/Province                        |  |
| Nisswa                               | MN                                    |  |
| Zip/Postal Code                      | Country                               |  |
| 56468                                | US                                    |  |
| Securely and conveniently store card |                                       |  |
| Or Add Bank Account                  | Click here if your bank is not listed |  |
| Pay Now                              | Powered by <b>Stripe</b>              |  |

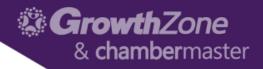

## Confirmation Webpage and Email

- A thank you page appears upon submitting your registration.
- A thank you email confirmation is also sent
  - Includes option to add to their calendar
  - Link to update/unregister
  - Contains QR code so staff can scan in tickets to check-in attendees

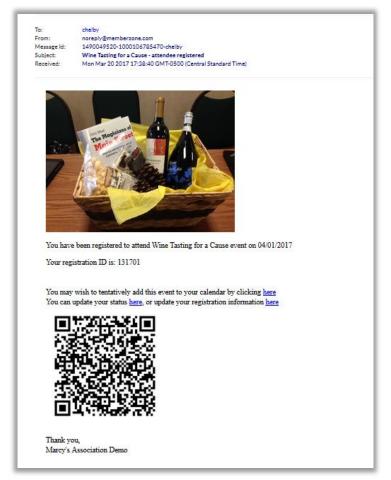

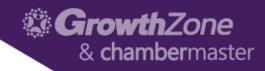

#### Staff view – Attendee Tab

- View Attendees
- Attendee Actions
  - Update details
  - Resend invoice
- Add Reg options
  - Download badges
  - Check attendance
  - Print labels
  - Download List

| < a Fi 🌘 Mem >                  | < 🎯 Confirma 🛛 🚳 Info Hub                 | Event Ma Men             | nus « Marc 🛛 🌚 Public M.   | 🛞 Event Ma                    | Ø Not Foun  | 📐 Images             | SB Screenr B       | wine eve          | ▶ HowTo:    | 🥶 Mailinator    | > -  | + •                   | -              | · 6                   | þ                   |
|---------------------------------|-------------------------------------------|--------------------------|----------------------------|-------------------------------|-------------|----------------------|--------------------|-------------------|-------------|-----------------|------|-----------------------|----------------|-----------------------|---------------------|
| ♦ ①                             | arcysassociation demo2.app.membe          | rzone.org/a#/Event/1     | 0131/8335/OpRyKkrd/A       | ttendees//10131/8             | 335/        |                      | 67% C <sup>1</sup> | Q. Search         |             |                 | 4    | n 🖻                   | +              | ŝ                     | •                   |
| memberzone Ass                  | ociation Edition                          |                          |                            |                               |             |                      |                    | Search            | ۹           | + Quick Actions | 4    | 0                     | <b>9</b>       | Marcy We<br>Marcy's A | aver<br>issociatio. |
| Bashboard                       | Wine Tasting for a Cause [/               | Approved]                |                            |                               |             |                      |                    |                   |             |                 |      |                       |                |                       |                     |
| Contacts Lists/Committees       | Wine Tasting for a Cause [/               |                          |                            |                               |             |                      |                    |                   |             |                 |      |                       |                |                       |                     |
| <ul> <li>Memberships</li> </ul> | Overview Attendees Communication          | Sponsors Attendee Se     | etup Sponsor Setup Files   | Tasks                         |             |                      |                    |                   |             |                 |      |                       |                |                       |                     |
| 📥 Chapters                      | Search                                    | Registered or Attended   | Customize Results) Attanda | on Status-Registered Attended | [Class All] |                      |                    |                   |             |                 |      |                       |                |                       | _                   |
| Communication                   |                                           |                          |                            |                               |             |                      |                    |                   |             |                 |      | Add Re                | egistratior    |                       | •                   |
| 🛗 Events                        |                                           |                          | Name                       | Organization                  | \$          | Invoice #            | Comments           |                   | C Amount    | Balance         |      | \$                    | Action         |                       | Actions             |
| E Web Content                   | <u>131701</u>                             | Registered               | Chelby Wothe               |                               |             | <u>167</u>           |                    |                   | \$25.00     | \$25.00         |      | Cancel Re             | Actio          |                       |                     |
| ÌĦ Store 🗪                      |                                           |                          |                            |                               |             |                      |                    |                   |             |                 | C2   | Edit Atter            | ndee           |                       |                     |
| Forms                           |                                           |                          |                            |                               |             |                      |                    |                   |             |                 |      | Send Inve<br>Download |                |                       |                     |
| Projects/Tasks Sales Funnel     |                                           |                          |                            |                               |             |                      |                    |                   |             |                 |      |                       |                |                       |                     |
| Billing                         |                                           |                          |                            |                               |             |                      |                    |                   |             |                 |      |                       |                |                       |                     |
| Reports                         |                                           |                          |                            |                               |             | Edit Attende         |                    |                   |             |                 |      |                       | <del>e</del> × |                       |                     |
| Cloud                           |                                           |                          |                            |                               |             | Luit Attenue         |                    |                   |             |                 |      |                       | 90             |                       |                     |
| Certification 600               |                                           |                          |                            |                               |             | Status               |                    |                   |             |                 |      |                       |                |                       |                     |
| t Volunteers 📖                  |                                           |                          |                            |                               |             | Registered           |                    |                   | Email Addre |                 |      |                       | $\sim$         |                       |                     |
| Fundraising                     |                                           |                          |                            |                               |             | First Name<br>Chelby |                    | ast Name<br>/othe | chelby@mai  |                 |      |                       |                |                       |                     |
| Setup                           |                                           |                          |                            |                               |             | Organization         | Name               |                   | Phone Num   | ber             |      |                       |                |                       |                     |
| in Enable More!                 |                                           |                          |                            |                               |             |                      |                    |                   | ·           |                 |      |                       |                |                       |                     |
|                                 |                                           |                          |                            |                               |             | Address              | ٨                  | ddress 1          | Address 2   | 0               | lity |                       |                |                       |                     |
|                                 |                                           |                          |                            |                               |             |                      |                    |                   | Address 2   |                 |      |                       |                |                       |                     |
|                                 |                                           |                          |                            |                               |             | State Provinc        | e Po               | ostal Code        | Country     | ~               |      |                       |                |                       |                     |
|                                 |                                           |                          |                            |                               |             |                      |                    |                   |             |                 |      |                       |                |                       |                     |
|                                 |                                           |                          |                            |                               |             | Add To Waitin        | ng List            |                   |             |                 |      |                       |                |                       |                     |
|                                 |                                           |                          |                            |                               |             | Custom Field         | 5                  |                   |             |                 |      |                       |                |                       |                     |
|                                 | 1                                         |                          |                            |                               |             | Table Name           |                    |                   |             |                 |      |                       |                |                       | (?                  |
|                                 | sends some data to Mozilla so that we car | n improve your experienc | ce.                        |                               |             | Seat Number          |                    |                   |             |                 |      |                       |                | What I S              | hare                |
|                                 |                                           | ,                        |                            |                               |             | Meal Choice          |                    |                   |             |                 |      |                       |                |                       |                     |
|                                 |                                           |                          |                            |                               |             | meal choice          |                    |                   |             |                 |      |                       | _              |                       |                     |

#### Common Tasks

#### Quick actions for common event tasks

- Send emails to targeted lists
  - Send invite (select group or select contacts)
    - Resend option only sends to those not already registered
  - Send reminder to all attendees
- Manage custom fields
  - Appear on registration form or internal use for staff
    - E.g. Asking them if they have special needs
- Mail Merge
  - Name Badges
  - Mailing labels

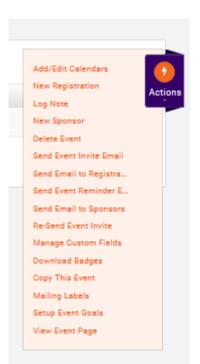

G**rowth**7one

& **chamber**master

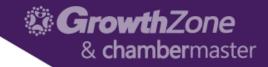

#### Communication Tab

Displays only communication related to this event

- Event invites sent
- Online registration confirmations
- Email reminders

| Date                | \$<br>Subject                           | ÷ From       | \$<br>То           |
|---------------------|-----------------------------------------|--------------|--------------------|
| 3/2/2017 1:17 PM    | Event Invite #6                         | Marcy Weaver | grey@mailinator.co |
| 2/14/2017 8:36 AM   | Test email #5                           | Marcy Weaver | 2 Recipients       |
| 2/14/2017 8:28 AM   | test                                    | Marcy Weaver | 2 Recipients       |
| 2/13/2017 10:14 AM  | resending event invoice                 | Marcy Weaver | Jimmy Kones        |
| 2/13/2017 8:36 AM   | Annual Conference - attendee registered |              | Jimmy Kones        |
| 12/4/2016 1:27 AM   | reminder of the event                   | Marcy Weaver | 5 Recipients       |
| 11/17/2016 12:34 PM | Annual Conference - attendee registered |              | Jane Johnson       |
| 11/17/2016 11:04 AM | Annual Conference - attendee registered |              | Hank Johnson       |
| 11/17/2016 11:00 AM | Event Invite                            | Marcy Weaver | Keith Schwankl     |
| A 1871004 AD 14 134 |                                         |              |                    |

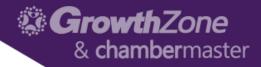

#### Files and Tasks

- Files store your event images, gallery photos, sessions speakers and any files you manually upload.
- Tasks displays your "to do" list for projects or checklists/tasks that you've created for this event. An example may include a checklist of items your caterer needs and deadlines for the tasks.

| Assign                             | ed To<br>Weave                           |          |      |          |         | -      | ask Nar<br>Satering |       |   |         |   |       | Type    |    |        | Priorit   |       |
|------------------------------------|------------------------------------------|----------|------|----------|---------|--------|---------------------|-------|---|---------|---|-------|---------|----|--------|-----------|-------|
|                                    |                                          |          |      |          | $\sim$  | L.     | atering             | Tasks |   |         |   |       | Even    | ts | $\sim$ | Impo      | rtant |
| B                                  | escript<br>I                             | ion<br>U | ÷    | X2       | x²      | A -    | т! -                | ۵     | ٩ | · = ·   | Ħ | Ħ     | æ       | E  | -      |           |       |
| æ                                  |                                          |          | c    | C        |         | k      | ¢                   |       |   |         |   |       |         |    |        |           |       |
| Task I                             | tems                                     |          |      |          |         |        |                     |       |   |         |   |       |         |    |        |           |       |
| Name<br>Provid<br>Provid           | tems<br>e table :<br>e count<br>m all de | for che  |      | ys, cher | ese and | d meat | trays               |       |   |         |   | Is Co | omplete | 2  | Con    | npleted D | ate   |
| Name<br>Provid<br>Provid<br>Confin | e table (<br>e count<br>m all de         | for che  |      |          | ese and | d meat | trays               |       |   |         |   | Is Co | omplete | 9  | Con    | npleted D | ate   |
| Provid                             | e table (<br>e count<br>m all de<br>t    | for che  | a go |          | ese ano | d meat | trays               |       |   | Estimat |   |       | omplete |    |        | ed Date   | ate   |

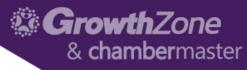

#### Event Overview tab to Setup event page

- Upload event image
- Add General Info
- Description (listing page short text and full description on event page)
- Add a venue/location for map
- Add Video and Gallery
- Create Goals
- View registration and sponsor stats

| Overview Attendees Communication Sponsor                           | s Attendee Setup Sponsor Setup Files Tasks                                                             |                                                                                                    |                                 |
|--------------------------------------------------------------------|----------------------------------------------------------------------------------------------------|----------------------------------------------------------------------------------------------------|---------------------------------|
| General Information                                                | 1                                                                                                    | Registrations                                                                                                    |                                 |
| Name                                                               | Wine Tasting for a Cause                                                                               |                                                                                                    |                                 |
| Status                                                             | Approved                                                                                               | Invited                                                                                                    |                                 |
| Active Date                                                        | 3/20/2017                                                                                              | Registered                                                                                                    |                                 |
| Organization                                                       |                                                                                                    | Attended                                                                                                    |                                 |
| Person                                                             | Marcy Weaver                                                                                           | Paid/Free Registrations                                                                                                    |                                 |
| Category                                                           | Holidays, Athletic Events, Festivals                                                                   | Unpaid Registrations                                                                                                    |                                 |
| Created By                                                         | Marcy Weaver                                                                                           |                                                                                                    |                                 |
| Created Date                                                       | 3/20/2017 4:39 PM                                                                                      | Sponsorships                                                                                                    |                                 |
|                                                                    |                                                                                                    | Name Available Sold                                                                                                    |                                 |
| Description                                                        | /                                                                                                    | Hame Available abia                                                                                                    |                                 |
|                                                                    | om several regions in France. 50% of your fees will be donated to the Lund Campaign to help the battle | Appetizer Sponsor 1 0                                                                                                    |                                 |
| against cancer. You may also donate additional funds at the time o |                                                                                                    | Mharrai ahuizoi n                                                                                                    |                                 |
| Hours                                                              | 1                                                                                                    | Images                                                                                                    |                                 |
| Start Date/Time                                                    | 4/1/2017 5:00 PM                                                                                       |                                                                                                    |                                 |
| End Date/Time                                                      | 4/1/2017 7:30 PM                                                                                       | Add                                                                                                    |                                 |
| All Day Event                                                      | No                                                                                                    |                                                                                                    |                                 |
| Description                                                        | Social hour starts at 5pm. Wine Tasting begins at 5:30 and continues to 7:30 PM                        |                                                                                                    |                                 |
|                                                                    |                                                                                                    |                                                                                                    |                                 |
| Videos                                                             | 0                                                                                                    | Wine Testers                                                                                                    |                                 |
|                                                                    |                                                                                                    | Sampling several wines                                                                                                    |                                 |
| HowTo: Taste Red Wine I W A                                        |                                                                                                    |                                                                                                    |                                 |
|                                                                    |                                                                                                    |                                                                                                    |                                 |
|                                                                    |                                                                                                    |                                                                                                    |                                 |
|                                                                    |                                                                                                    |                                                                                                    |                                 |
|                                                                    |                                                                                                    |                                                                                                    |                                 |
| Vine Video                                                         | / Edit 📋 Remove                                                                                        |                                                                                                    |                                 |
| Describing the tasting process                                     | / Edit Kemove                                                                                          | Pricing                                                                                                    |                                 |
|                                                                    |                                                                                                    |                                                                                                    | 4050 0                          |
| Location                                                           | 1                                                                                                    | Description Enjoy the tasting for \$25 per person or \$50 with a cheese or cheese and meat tray. Reserve your table of 5 to ensure group seating for TABLE for \$50 off with | \$250. Promo<br>th early regist |
| Address                                                            | Breezy Point Drive Breezy Point MN 56468                                                               |                                                                                                    |                                 |
|                                                                    | Wine Cellar located at DreamWeaver Resort.                                                             | Goals                                                                                                    |                                 |

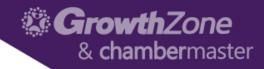

#### Tips for Adding the video

# In YouTube, click the Share option and copy the link

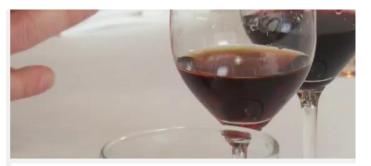

| Chocolate & Wine: Two Perfect Pairings |
|----------------------------------------|
| 🕂 Addio 🍌 Share 🚥 More                 |
| Share Embed Email                      |
| f 🔰 G+ 🖴 🥶 t 👰 唑 in 兆 😫 🗞 🗤            |
| https://youtu.be/MPJXGeVLHQ8           |
| Start at: 0:15                         |

#### Event Overview tab, click the + button next to video and paste in the link

| General Information                                 | Add Edit Event Video Gallery Item |                      | 3 ×    |
|-----------------------------------------------------|-----------------------------------|----------------------|--------|
| Name                                                |                                   |                      |        |
| Status                                              | Url                               |                      |        |
| Active Date                                         | https://youtu.be/MDPtrQogsP8      |                      |        |
| Organization                                        |                                   |                      |        |
| Person                                              | HowTo: Taste Red Wine I W A       |                      |        |
| Category                                            |                                   |                      |        |
| Created By                                          |                                   |                      |        |
| Created Date                                        |                                   |                      |        |
| Description                                         |                                   |                      |        |
| Join us at the DreamWeaver F                        |                                   |                      | _      |
| Lund Campaign to help the ba<br>hosting the events. | Wine Video                        |                      |        |
|                                                     | Description                       |                      |        |
| Hours                                               | Describing the tasting process    |                      |        |
| Start Date/Time                                     |                                   |                      |        |
| End Date/Time                                       |                                   |                      |        |
| All Day Event                                       |                                   |                      | -      |
| Description                                         |                                   | Cancel               | one    |
| Videos                                              |                                   | Sampling se<br>wines | everal |

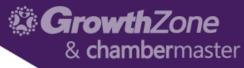

# Attendee Setup – Form Setting Options

#### **Overall Registration Options**

- When to start/end registration for non-staff
- Max attendees
- Waiting list?
- Show attendees on website? Or Info Hub?
- Collect Donations?

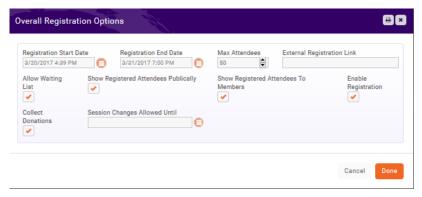

**Registration Form Settings** 

- What options to display on registration form (tip keep it simple!)
- Add meal options if applicable
- Change attendee terminology

| egistration Form Settings                                                   |                                    | ⊕ × |
|-----------------------------------------------------------------------------|------------------------------------|-----|
| Display Address                                                             | Require Address                    |     |
| Display Cell Phone                                                          | Require Cell Phone                 |     |
| Terminology Used for Additional Attendees (Free Types)<br>Additional Taster | Require Additional Attendees Email |     |
| Allow Registration Without Session Selection                                | Suggested Meal Choice<br>Cheese    | •   |
|                                                                             | Cheese and Meat                    | ۲   |

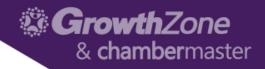

#### Attendee Setup – Fees

- 4 options to add attendee fees
  - Free just add registration titles
  - Charge Simple Paid
  - Charge Table/Group (2 options)
    - Reserve all attendees
    - Attendees per table/group
  - Advanced for bundling multiple fees into one display on their invoice/purchase page

|                   | Registrations Availa | able (0 if unli   | mited)                       |                                               |
|-------------------|----------------------|-------------------|------------------------------|-----------------------------------------------|
| •                 |                      |                   |                              |                                               |
|                   |                      |                   |                              |                                               |
|                   |                      |                   |                              |                                               |
| Allow Non-Members |                      | ls Display        | ed For Non-Member            | 5                                             |
|                   |                      |                   |                              |                                               |
|                   | Price                |                   | Attendees per Tab            | le/Group                                      |
|                   | √ 0                  | ▲<br>▼            | 0                            | ŧ                                             |
|                   |                      | Allow Non-Members | Allow Non-Members Is Display | Allow Non-Members Is Displayed For Non-Member |

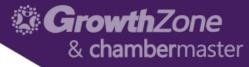

#### Instructions and Confirmation Message

- Add instructions to help your attendees complete the registration page.
- Customize the webpage message that appears along with the event details to attendees after the register.

|                  | Form Settings                            |         |         |          |         |                |                |            |        |        |       |      |     |   |   |   |   |      |      |      |
|------------------|------------------------------------------|---------|---------|----------|---------|----------------|----------------|------------|--------|--------|-------|------|-----|---|---|---|---|------|------|------|
| Display Address  |                                          |         |         |          |         |                |                |            |        |        |       |      |     |   |   |   |   |      |      |      |
| Require Addres   |                                          |         |         |          |         |                | -              |            |        |        | _     | _    | _   |   |   | _ | _ | _    |      |      |
| Display Cell Pho | ine                                      | Instruc | ctions  | and      | Conf    | irmat          | tion I         | /ess       | aging  |        |       |      |     |   |   |   |   |      |      | e ×  |
| Require Cell Ph  | one                                      |         |         |          |         |                |                |            | A.,    |        |       |      |     |   |   |   |   |      |      |      |
| Terminology Us   | ed for Additional Attendees (Free Types) |         |         |          |         |                |                |            |        |        |       |      |     |   |   |   |   |      |      |      |
|                  | nal Attendees Email                      | Event   | Registr | ation Ir | nstruct | ions           |                |            |        |        |       |      |     |   |   |   |   |      |      |      |
| Suggested Mea    |                                          | В       | I       | U        | S       | x <sub>2</sub> | x <sup>2</sup> | Α-         | TI -   | ۵      | ۹.    | - ≣  | - # | = |   |   | - |      |      |      |
| Allow Registrati | on Without Session Selection             | •       | 5.0     | m        | c       | С              |                |            | ø      |        |       |      |     |   |   |   |   |      |      |      |
| Registration     | Турез                                    | -       | -       |          |         |                | 0              | *          | 47     |        |       |      |     |   |   |   |   |      |      |      |
| Name             |                                          | Тур     | e son   | nethin   | g       |                |                |            |        |        |       |      |     |   |   |   |   |      |      |      |
| Taster Registra  | ion Fee - snack not included             |         |         |          |         |                |                |            |        |        |       |      |     |   |   |   |   |      |      |      |
| Taster Registra  | ion with snack                           |         |         |          |         |                |                |            |        |        |       |      |     |   |   |   |   |      |      |      |
| Table of 5 plus  | snacks                                   | Event   | Confirm | nation   | Messa   | ge             |                |            |        |        |       |      |     |   |   |   |   |      |      |      |
| Discounts        |                                          | В       | I       | U        | S       | x <sub>2</sub> | x²             | <u>A</u> - | TI -   | ۵      | ٩     | • =  | - ⊭ | ≣ | 瓕 | Θ | - |      |      |      |
| Global           | Name                                     | 8       |         |          | C       | C              | 8              | k          | $\phi$ |        |       |      |     |   |   |   |   |      |      |      |
| No               | Early Reg Discount - \$5 off with snack  |         |         |          |         |                |                |            |        |        |       |      |     |   |   |   |   |      |      |      |
| No               | Promo code: TABLE \$50 off               | Th      | ank y   | ou foi   | regi    | steri          | ng fo          | r Win      | e Tast | ing fo | r a C | ause | •   |   |   |   |   |      |      |      |
| No               | Discount for Sponsor Level Members       |         |         |          |         |                |                |            |        |        |       |      |     |   |   |   |   |      |      |      |
| No               | Volume Discount for 10                   |         |         |          |         |                |                |            |        |        |       |      |     |   |   |   |   |      |      |      |
| Instructions     | and Confirmation Messaging               |         |         |          |         |                |                |            |        |        |       |      |     |   |   |   |   |      |      |      |
|                  |                                          |         |         |          |         |                |                |            |        |        |       |      |     |   |   |   |   | 0.00 | ncel | Done |
| Event Regis      | tration Instructions                     |         |         |          |         |                |                |            |        |        |       |      |     |   |   |   |   | Car  | ncel | Done |
|                  | mation Message                           |         |         |          |         |                |                |            |        |        |       |      |     |   |   |   |   |      |      |      |
| Event Confi      |                                          |         |         |          |         |                |                |            |        |        |       |      |     |   |   |   |   |      |      |      |

| OCIATION                                                                                                    |  |
|----------------------------------------------------------------------------------------------------|--|
| hank you for registering for Wine Tasting for a Cause.                                                                                                    |  |
| ime                                                                                                    |  |
| aril 1, 2017 5:00 PM - April 1, 2017 7:30 PM                                                                                                    |  |
| ocation                                                                                                    |  |
| ine Cellar located at DreamWeaver Resort.                                                                                                    |  |
| etails                                                                                                    |  |
| in us at the DreamWeaver Resort wine cellar to sample wines from several regions in France. 50% of your<br>Il be donated to the Lund Campaign to help the battle against cancer. You may also donate additional funds a<br>ne of registration. John Spendier will be hosting the events. |  |

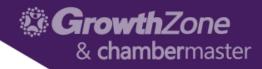

#### Attendee Setup - Discounts

Early Discount

Early Reg Discount - \$5 off with so Discount Available Starting On

Applies To (Registration Type) Taster Registration with snack 5

Can Be Used With Other Discou

3/20/2017 12:00 AM Discount Price Method O Reduce Price by Percenta

- 4 options
  - Early Bird (date based)
  - Promo code (enter text to redeem)
  - Membership (apply only to type)
  - Volume

|        |                                                                                       | e x                                                                                                    |      |
|--------|---------------------------------------------------------------------------------------|----------------------------------------------------------------------------------------------------|------|
|        |                                                                                       |                                                                                                    |      |
| nack   |                                                                                       |                                                                                                    |      |
| 0      | Ends On<br>3/31/2017 12:00 AM                                                         | Discount Type<br>Event Registration                                                                                                    |      |
| ige    | Promotion Code                                                                        | iscount                                                                                                    |      |
| 0.00 🗸 | 0<br>Name                                                                             |                                                                                                    |      |
|        | Promo code: TABLE \$                                                                  |                                                                                                    |      |
|        | Available Starting Or<br>a/20/2017 12:00 AM                                           | Ends On Promotion Code Discount Type       2/31/2017 5:00 PM     TABLE   Event Registration                                                                               |      |
|        | Discount Price Meth<br>O Reduce Price<br>Applies To (Registra<br>Table of 5 plus snac | Membership Type Discount                                                                                                    | 3    |
|        | Can Be Used With O                                                                    | Name<br>Discount for Sponsor Level Members                                                                                                    |      |
|        |                                                                                       | Available Starting On     Ends On     Membership Type     Discount Type       3/20/2017 12:00 AM     3/31/2017 12:00 AM     Sponsor Level Membersl     Event Registration |      |
|        |                                                                                       | Discount Price Method           O Reduce Price by         Volume Discount                                                                                                 | 8    |
|        |                                                                                       | Name<br>Volume Discount for 10                                                                                                    |      |
|        |                                                                                       | Available Starting On<br>2/20/2017 12:00 AM                                                                                                    | on 🗸 |
|        |                                                                                       | Discount Price Method  Reduce Price by Percentage  Set Price To  Set Price To                                                                                             | *    |
|        |                                                                                       |                                                                                                    |      |

### & chambermaster

#### Event Reports

#### Filter reports by "Events" to view full list

- Star your favorites
- Use filters and then "save as new report" to name and create your own customized version.
- Use report results to "Add to List" if you wish to then use results to send a mass email to that list.

| Search<br>Result Count: 6 | Events<br>[Clear All | ]                                                                                    | Customize Resu<br>Event Attendee |                                |                        | Event Disco          | ount Use Repo             | III) III                    |                              |
|---------------------------|----------------------|--------------------------------------------------------------------------------------|----------------------------------|--------------------------------|------------------------|----------------------|---------------------------|-----------------------------|------------------------------|
| E                         | Event Acti           | vity Report                                                                          |                                  |                                |                        |                      |                           |                             | 🖸 Run Report 👻               |
| Event Ses                 | Contact              |                                                                                      | Da                               | ate Range<br>No Dates Select   | ed 🔻                   |                      | Display Only Co           | ntacts                      |                              |
| _                         | Event                | None Selected 👻                                                                      |                                  |                                |                        |                      |                           |                             |                              |
|                           | Criteria / Filte     | ers                                                                                  |                                  |                                |                        |                      |                           |                             |                              |
|                           | Display Opt          | ions                                                                                 |                                  |                                |                        |                      |                           |                             |                              |
|                           | Fields to Disp       | blav                                                                                 | Su                               | ımmarize By                    |                        |                      | Display Mode              |                             |                              |
|                           | Contact Na           | ame, Default Email, Default Phone, Even                                              | t End Date,                      |                                |                        | ~ *                  | Detail                    |                             | ~                            |
|                           |                      | t Name, Event Start Date, Registration S<br>egistration Type, Total Registration Fee |                                  |                                | Add S                  | ummarize By          |                           |                             |                              |
| F                         | Results              |                                                                                      |                                  |                                |                        |                      |                           |                             |                              |
|                           | Contact Name 🖨       | Default Email 🗢                                                                      | Default Phone 🖨                  | Event Name 🗢                   | Event Start<br>Date \$ | Event End<br>Date \$ | Registration<br>Status \$ | Registration Type 🗢         | Total Registration<br>Fee \$ |
|                           | Aysen Wothe          | Aysen.wothe@mailinator.com                                                           |                                  | Overview of Fundraising Module | 9/30/2016              | 9/30/2016            | Registered                |                             |                              |
|                           | Aysen Wothe          | Aysen.wothe@mailinator.com                                                           |                                  | Health Fair                    | 9/29/2016              | 9/29/2016            | Registered                | free reg                    | \$0.00                       |
|                           | Aysen Wothe          | Aysen.wothe@mailinator.com                                                           |                                  | Intro to QuickBooks Course     | 11/16/2016             | 11/16/2016           | Registered                | Intro to QBs course fee     | \$50.00                      |
|                           | Aysen Wothe          | Aysen.wothe@mailinator.com                                                           |                                  | Business After Hours           | 7/20/2016              | 7/20/2016            | Registered                | attendee - lunch included   | \$0.00                       |
|                           | Aveen Wethe          | Avean wethe@mailinator.com                                                           |                                  | Health and Wellness Fair       | 0/20/2017              | 0/20/2017            | Pagistarad                | Free walk-in - members only | \$0.00                       |

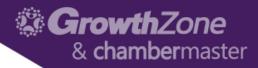

#### How can contacts view Events?

- Log into the Info Hub and view the Event area from the menu
  - Add new event (requires "create" level permission, requires staff approval, "Full Control" will auto approve)
  - Filter events by
    - Member Only
    - Sponsorships
    - My events
    - Registered in

| Search   | Future StartDateBetween: between | Customize Results 3/20/2017 and 1/1/2027 × [Clear All] |                                                | Add New Eve |
|----------|----------------------------------|--------------------------------------------------------|------------------------------------------------|-------------|
| Status   | Event Name                       | Start Date                                             | Description                                    | Actions     |
| Approved | Wine Tasting for a Cause         | 4/1/2017                                               | Join us at the DreamWeaver Re                  |             |
| Approved | 2017 June Annual C               | dvanced Filter                                         |                                                | ⊖ ×         |
| Approved | Technology Confere               |                                                        |                                                |             |
| Approved | Annual Conference                | ny<br>None Selected →                                  | Calendar None Selected 👻                       |             |
| Approved | Pretty Good Golf To<br>Start D   | ate Between<br>Mar 19, 2017 - Dec 31, 2026 👻           | For Members Only<br>Has Sponsorships Available |             |
|          | l'm reg                          | istered for or have attended                           | I'm currently a sponsor                        |             |
|          | Registr                          | ation is Open                                          | Events I created                               |             |

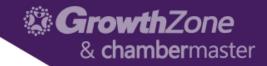

#### **Optional Modules**

#### • Event Expo

- Track Exhibitors and Registration options
- Setup Conference sessions with speakers, bio and multi-track

| Annual Conferen | nce Sessions                                                                                                    | Men                                             | nber Rate Atte                                                  | endees                                                           |                      |                                                                                                    |
|-----------------|----------------------------------------------------------------------------------------------------|-------------------------------------------------|-----------------------------------------------------------------|------------------------------------------------------------------|----------------------|----------------------------------------------------------------------------------------------------|
|                 | Keynote Speaker Session<br>Date: Opening Session: 8- 9:15am<br>Location: Anderson Hall<br>Speakers                                                                                                    | Attende<br>Personal<br>Info<br>Custom<br>Fields | Total: \$100 Name Aysen Wothe Meal Choice - Please choose an op | Email Address<br>Aysen. wothe@mailinator.com<br>Meal Preference  | Company<br>Dreamwear | Unregister me here                                                                                                    |
|                 | Kyle Session - CEO<br>Kyle's bio<br>Summary<br>Kyle is president and chief executive officer of Indianapolis-based XYZ Foundation, author of the highly-regarded book                                                                                                    |                                                 | Opening Session: 8-<br>9:15am                                   | Keynote Speaker Session                                          | •                    | Kyle is president and chief executive officer of Indianapolis-based<br>XYZ Foundation, author of the highly-regarded book America Needs<br>XYZ, and a globally recognized leader in philanthropy, higher<br>education, and public policy. He is a driving force for increasing<br>Americans' success in higher education. Kyle leads the charge at one<br>of the nation's largest private foundations, which under his<br>leadership. has a specific and ambitious goal: to ensure that, by 2025,<br>60 percent of Americans hold high-quality degrees, certificates, and<br>other credentials. |
|                 | America Needs XYZ, and a globally recognized leader in philanthropy, higher education, and public policy. He is a driving force for increasing Americans' success in higher education. Kyle leads the charge at one of the nation's largest private foundations, which under his leadership, has a specific and ambitious goal: to ensure that, by 2025, 60 percent of Americans hold high-quality degrees, certificates, and other credentials. | Event<br>Sessions                               | Breakout Sessions:<br>9:30 -11am<br>Lunch: 11 - 1pm             | Select a session from the list<br>Select a session from the list | • fill               |                                                                                                    |
|                 |                                                                                                    |                                                 | Breakout Sessions:<br>1:15 - 2:45                               | Select a session from the list                                   | · î                  |                                                                                                    |

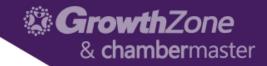

#### **Optional Modules**

- Sponsorships
  - Track Sponsors for event (and other sponsor areas)
  - Add options to include sponsor on outgoing event emails, event info and/or registration page.

| Thank you to our Sponsors | Category<br>Date 3/2/2017 1:17 PM                                                                                                    |
|---------------------------|----------------------------------------------------------------------------------------------------|
| Gold Sponsorship          | Note/Message<br>Details:                                                                                                    |
| Dreamweaver Resort        | Our annual conference is a single day event featuring guest speakers from our ind<br>to offer their insight.                                                                                                    |
| Silver Sponsorship        | We kickoff the event Friday morning with a keynote speaker you can't miss! We'll a<br>breakfast in the main room. Following the general session are several options taile<br>to 2 tracks - legislative and growth. Sessions end at 3:30pm. Enjoy a break before<br>evening activities including a dinner and social hour at the plaza. |
| Chris's Construction      |                                                                                                    |
| Trents Construction       | For more information or to register:<br>http://marcysassociationdemo.app.memberzone.org/EventCalendar/Details/annua<br>conference-5455?sourceTypeId=EmailInvitation                                                                                                    |
|                           | Sponsored by:                                                                                                    |
|                           | Dianet Danet                                                                                                    |
|                           | Dreamweaver Resort                                                                                                    |

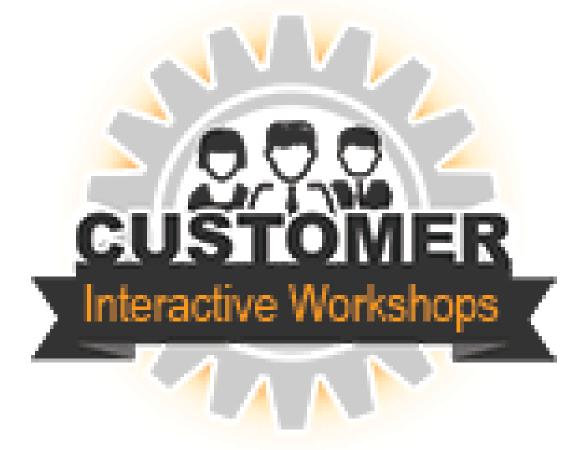

Any questions?

For more assistance, contact <u>memberzonev10@micronetonline.com</u>

800-825-9171 option 4.